# **Packet Tracer: Configuración de listas ACL IPv4 estándar**

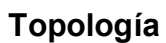

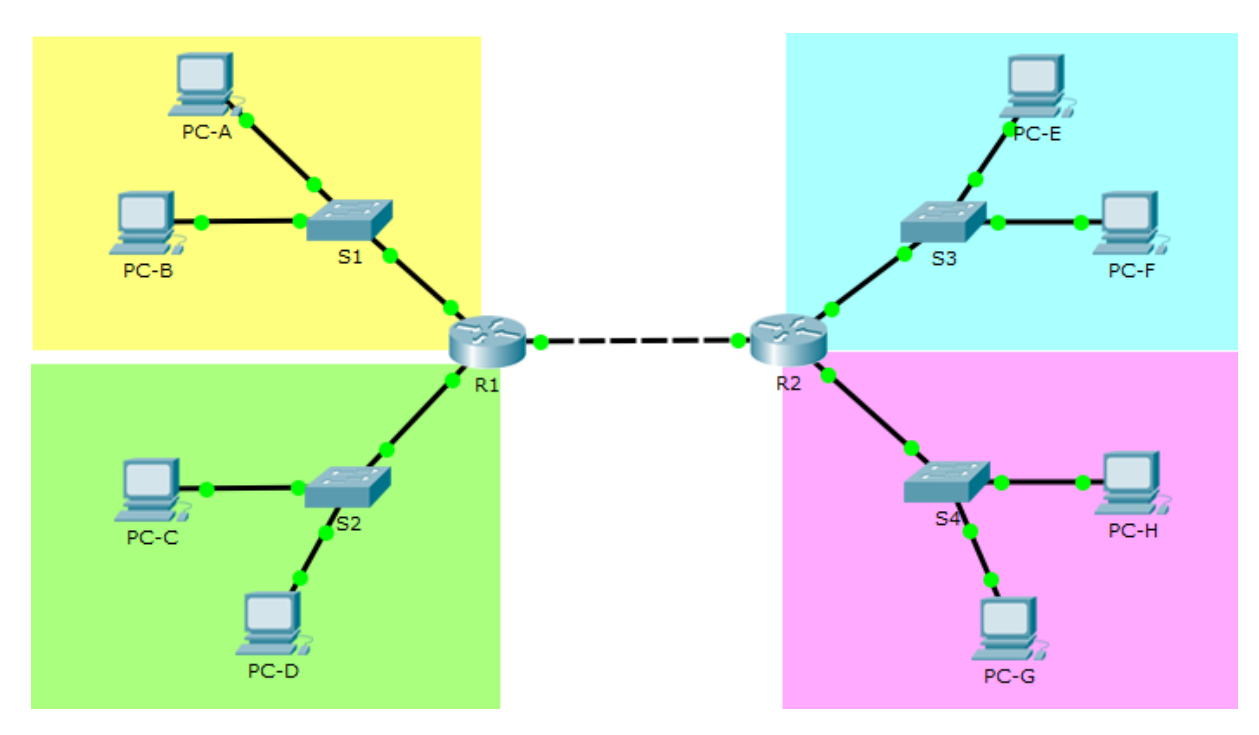

# **Tabla de direccionamiento**

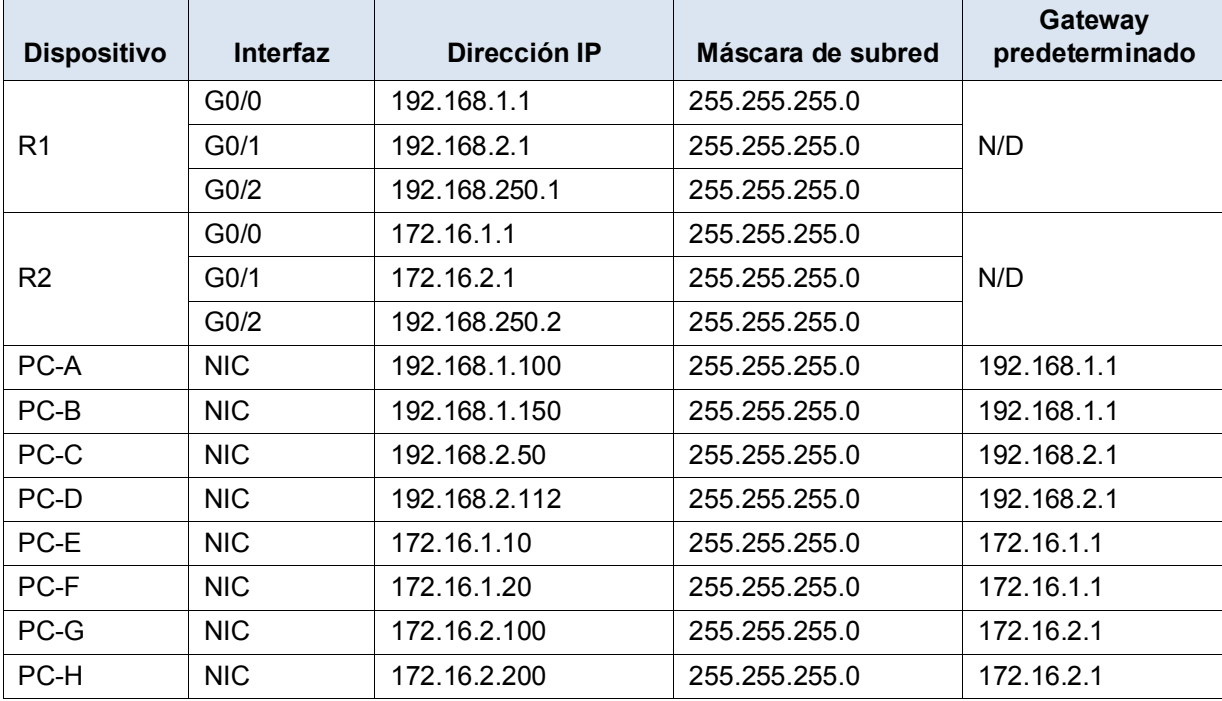

# **Objetivos**

**Restrinja el tráfico en la red configurando ACL estándar IPv4.**

### **Aspectos básicos/situación**

Una organización ha decidido recientemente a restringir el tráfico mediante ACL estándar IPv4. Como administrador de red, su trabajo es configurar dos ACL estándar IPv4 para restringir el tráfico a la LAN rosada y la LAN azul (consulte PT el diagrama de topología). También debe configurar un IPv4 estándar y nombrarlo ACL para limitar el acceso remoto al router R1. Las interfaces de router y el valor predeterminado/rutas estáticas han sido configuradas. El acceso SSH remoto también se ha habilitado en los routers. Necesitará la información de acceso siguiente para la consola, de vty, y el modo EXEC privilegiado:

Nombre de usuario: **admin01**

Contraseña: **ciscoPA55**

Contraseña secreta de habilitación: **secretPA55**

# **Parte 1: Configure la ACL IPv4 para restringir el acceso a la LAN rosada**

En la parte 1, configurará y aplicará la lista de acceso 10 para restringir el acceso a LAN rosada.

#### **Paso 1: Describir lo que desea alcanzar con la lista de acceso 10.**

La lista de acceso 10 debe tener 4 entradas de control de acceso para hacer lo siguiente:

- 1) La lista de acceso 10 debe comenzar con el resultado siguiente: ACL\_TO\_PINK\_LAN
- 2) PC-C del permiso para alcanzar la LAN rosada
- 3) El permit sólo la primera mitad de host en la LAN amarilla, de modo que puedan alcanzar la LAN rosada
- 4) Permitir que todos los hosts de la LAN azul para alcanzar la LAN rosada

La lista de acceso 10 se debe configurar en el router correcto, y aplicar a la interfaz correcta y la dirección correcta.

# **Paso 2: Crear, aplicar y probar access-list 10.**

Después de configurar y aplicar la lista de acceso 10, debería poder ejecutar las siguientes pruebas de la red:

- 1) Un ping de la PC-A a un host en la LAN rosada debe tener éxito, pero un ping de la PC-B debería denegarse.
- 2) Un ping de la PC-C a un host en la LAN rosada debe tener éxito, pero un ping de la PC-D se debe denegar.
- 3) Los ping desde los host en la LAN azul a los hosts de la LAN rosada deben tener éxito.

¿Qué mensaje se devuelve a las PC cuando un ping se deniega debido a una ACL?

¿Permiten a qué direcciones IP en la LAN amarilla hacer ping a los host en la LAN rosada?

# **Parte 2: Configure la ACL IPv4 estándar para restringir el acceso a la LAN azul**

En la parte 2, configurará y aplicará la lista de acceso 20 para restringir el acceso a LAN azul.

#### **Paso 1: Describir lo que desea alcanzar con la lista de acceso 20.**

La lista de acceso 20 debe tener 3 entradas de control de acceso para hacer lo siguiente:

- 1) La lista de acceso 20 debe comenzar con el siguiente comentario: ACL\_TO\_BLUE\_LAN
- 2) Permita que PC-A se comunique con la LAN azul
- 3) Impida que la LAN amarilla se comunique con la LAN azul
- 4) Permita que todas las otras redes se comuniquen con la LAN azul

La lista de acceso 20 se debe configurar en el router correcto, y aplicar a la interfaz correcta y la dirección correcta.

# **Paso 2: Crear, aplicar y probar access-list 20.**

Después de configurar y aplicar la lista de acceso 20 debe poder ejecutar las siguientes pruebas de la red:

- 1) Solo PC-A en la LAN amarilla puede emitir pings correctamente a la LAN azul.
- 2) La emisión de pings desde los hosts de la LAN amarilla hacia la LAN azul debería fallar.
- 3) Se debería aceptar la emisión de pings desde los hosts de las LAN verde y rosada hacia los hosts de la LAN azul.

### **Paso 3: Introduzca un ACE en la lista de acceso 20.**

Necesita realizar un cambio en la lista de acceso 20. Inserte una entrada de control de acceso en la lista de acceso 20 para permitir que la PC-A alcance la LAN azul. Inserte el ACE antes de otro permiso de la lista de acceso 20 y deniegue las entradas de control de acceso.

¿Cómo se inserta o quita un ACE en una línea específica de una ACL?

¿Qué línea introdujo el ACE en él?

# **Parte 3: Configuración de una ACL IPv4 estándar con nombre**

En la parte 3, configurará y aplicará una ACL IPv4 estándar con nombre para restringir el acceso remoto al router R1.

#### **Paso 1: Describa lo que desea lograr con la ACL estándar con nombre.**

La lista de acceso nombrada debe hacer lo siguiente:

- 1) En R1 cree una ACL estándar de nombre ADMIN\_VTY
- 2) Permita un solo host: PC-C
- 3) Aplique la ACL a las líneas VTY

### **Paso 2: Pruebe access-list ADMIN\_VTY.**

Después de configurar y aplicar la lista de acceso ADMIN\_VTY, debe poder ejecutar la prueba siguiente de la red:

- 1) Se debería poder establecer una conexión SSH del host PC-C a R1.
- 2) Las conexiones desde todos los otros hosts deberían fallar.

### **Reflexión**

Esta práctica de laboratorio ofrece dos ACL estándar para restringir el tráfico a la LAN rosada y azul. ¿Se podría crear 2 ACL más estándar para restringir el tráfico a las ACL amarilla y verde y enrutar esas ACL creadas?